# Conectar o equipo á Wifi de casa

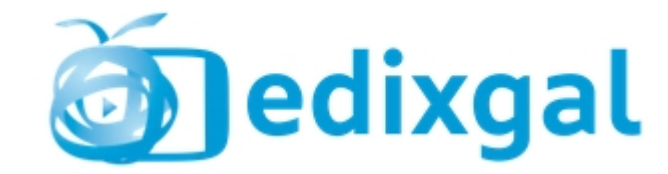

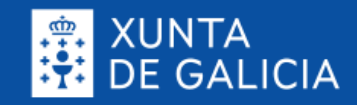

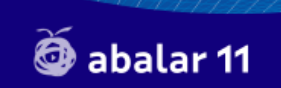

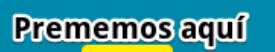

 $\mathbb{R}$   $\mathbb{R}$ 

 $\ast$ 

G

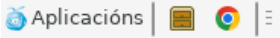

 $\blacksquare$ Lixo

 $\blacksquare$ Sistem...

匾 Cartaf...

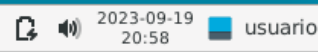

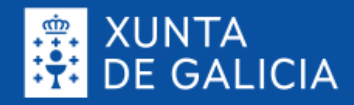

2023-09-19<br>21:00

 $\Box$  usuario

 $\Box$  (0)

# **S** abalar 11

### **Escollemos a nosa rede Wifi-**

 $\widehat{\mathbf{d}}$ 

åd.

Å٦

Þ.

品.

 $ES \quad 8$ 

desconectado

Redes sen fíos

desconectado

Dispoñíbl

MOVISTAR\_F080 MOVISTAR PLUS F080

Conectar a unha rede sen fíosF oculta...

Crear unha nova rede sen fíos...

Conexións VPN

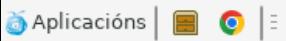

 $\blacksquare$ Lixo

 $\blacksquare$ Sistem...

**R** Cartaf...

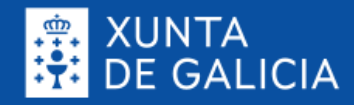

# **S** abalar 11

Rede con fíos

desconectado Redes sen fíos

desconectado

Prememos na nosa Wifi MOVISTAR F080

#### MOVISTAR\_PLUS\_F080

Conectar a unha rede sen fíosF oculta...

Ø

ीत

缷

Þ.

d.

 $ES \quad$ 

Crear unha nova rede sen fíos...

Conexións VPN

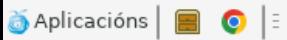

 $\blacksquare$ Lixo

 $\overline{\phantom{0}}$ Sistem...

踹 Cartaf...

 $\Box$  usuario

2023-09-19<br>21:00

 $\Box$   $\blacksquare$ 

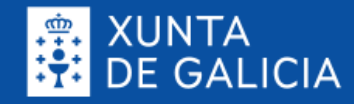

2023-09-19<br>21:01

 $\blacksquare$  usuario

 $\mathbf{C}$ 

 $ES \quad 8$ 

 $\Box$  (0)

 $\bullet$ 

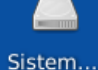

 $\sqrt{2}$ 

Lixo

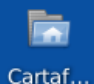

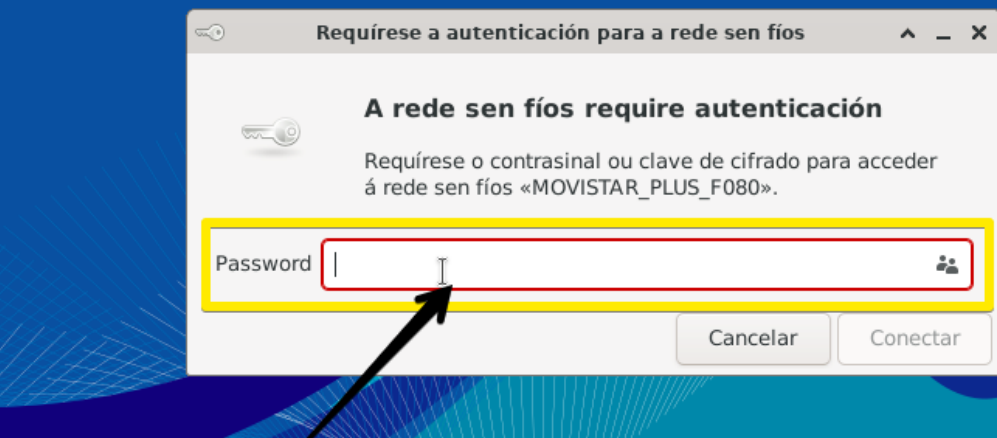

**S** abalar 11

Facemos elle para activar o cursor

Aplicacións  $\bullet$ Requírese a autenticaci...

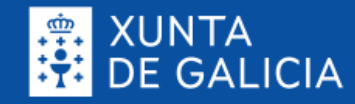

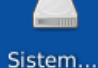

 $\overline{\phantom{0}}$ 

Lixo

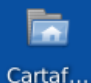

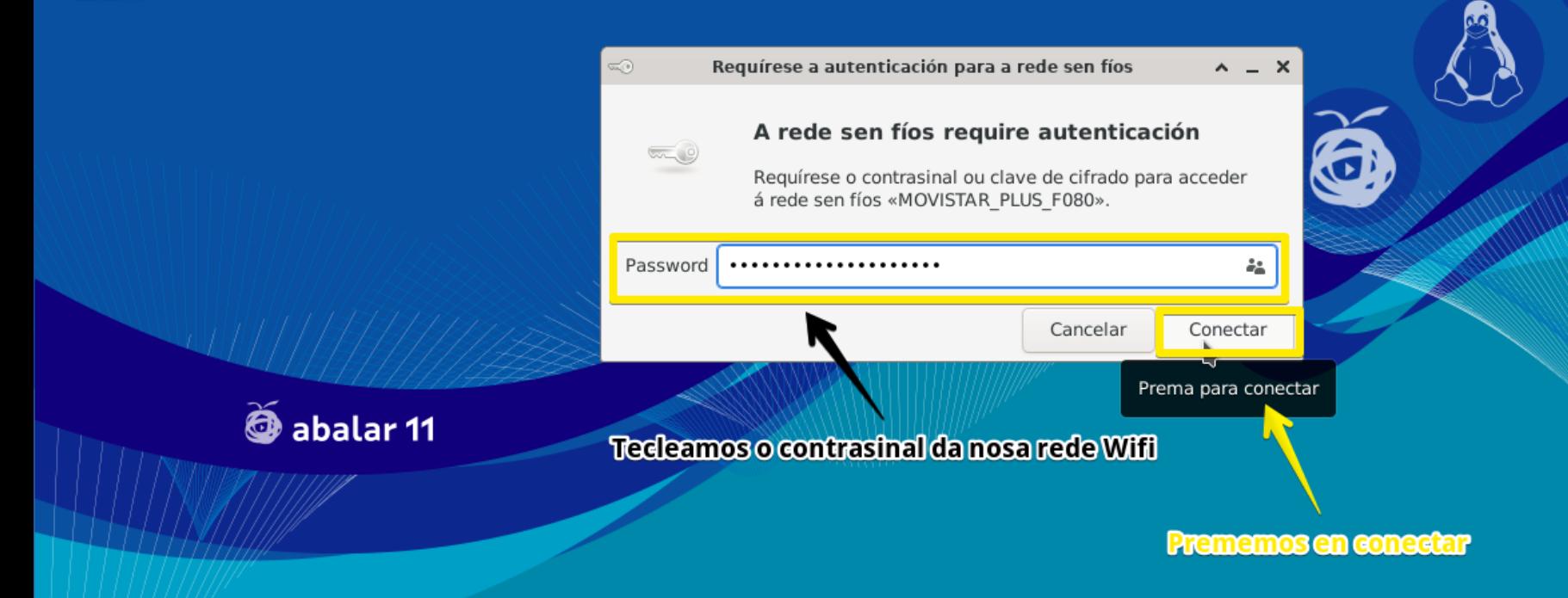

Aplicacións  $\bullet$ Requírese a autenticaci...

2023-09-19<br>21:04  $\begin{array}{c} \begin{array}{c} \hline \end{array} \end{array}$  ES  $\begin{array}{c} \hline \end{array}$  $\Box$  (0) usuario

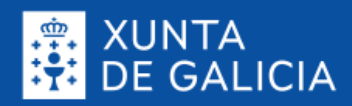

 $\left( \right)$  (d)  $\frac{2023-09-19}{21:06}$ 

<u>La</u> usuario

 $\blacksquare$   $\blacksquare$  is  $\clubsuit$ 

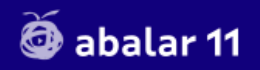

Indica que xa temos conexión

G

Aplicacións **BO** E

 $\blacksquare$ Lixo

 $\blacksquare$ Sistem...

E Cartaf...

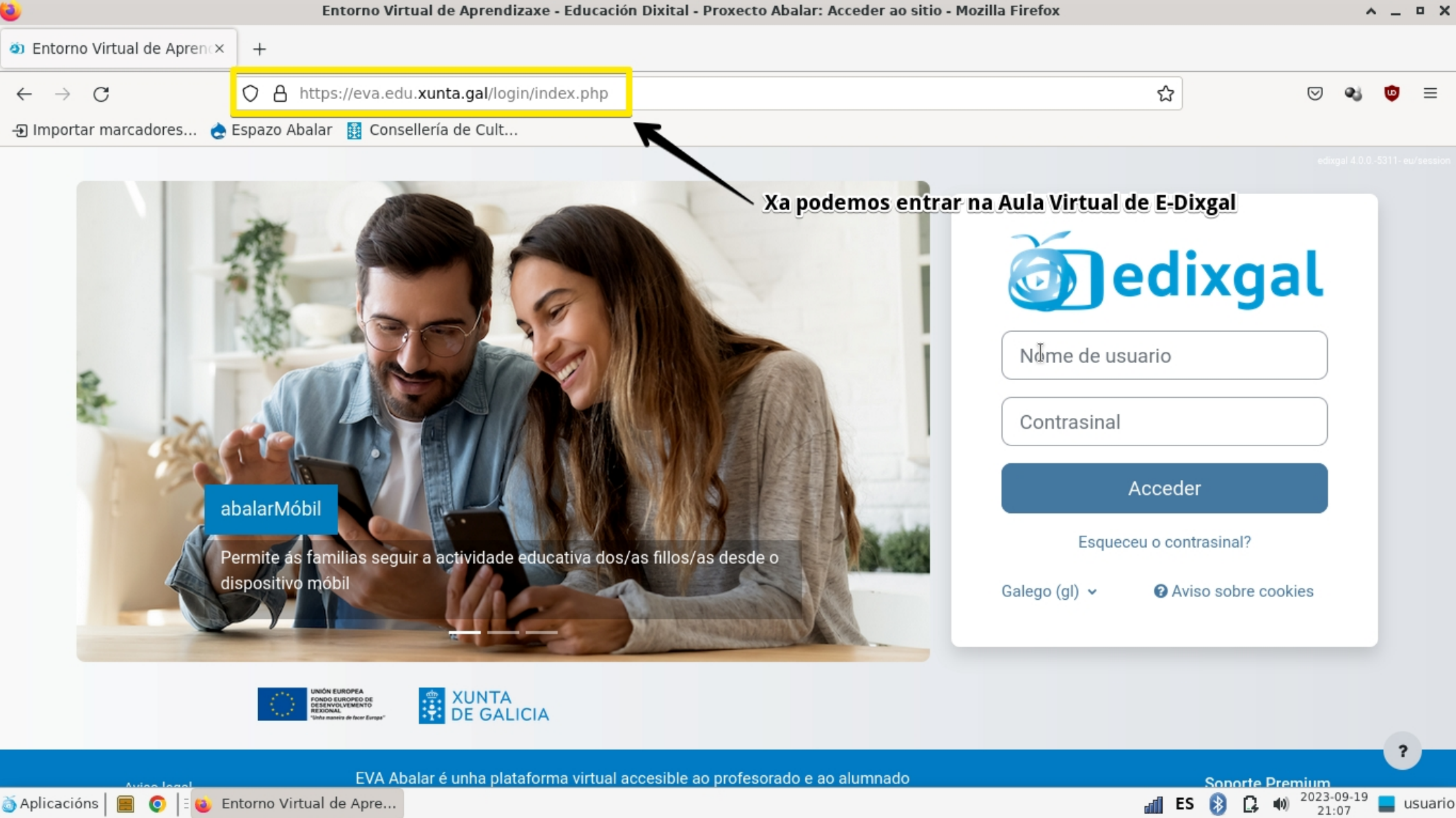

**O** E **J** Entorno Virtual de Apre...